# **RUT950 SMS Utilities (legacy WebUI)**

[Main Page](https://wiki.teltonika-networks.com/view/Main_Page) > [RUT Routers](https://wiki.teltonika-networks.com/view/RUT_Routers) > [RUT950](https://wiki.teltonika-networks.com/view/RUT950) > [RUT950 Manual](https://wiki.teltonika-networks.com/view/RUT950_Manual) > [RUT950 Legacy WebUI](https://wiki.teltonika-networks.com/view/RUT950_Legacy_WebUI) > [RUT950 Services section \(legacy\)](https://wiki.teltonika-networks.com/view/RUT950_Services_section_(legacy)) > **RUT950 SMS Utilities (legacy WebUI)**

The information in this page is updated in accordance with firmware version **[RUT9XX\\_R\\_00.06.09.5](http://wiki.teltonika-networks.com/images/e/ef/RUT9XX_R_00.06.09.5_WEBUI.bin)**.

*Note: this user manual page is for RUT950's old WebUI style available in earlier FW versions. [Click](http://wiki.teltonika-networks.com/view/RUT950_Mobile_Utilities) [here](http://wiki.teltonika-networks.com/view/RUT950_Mobile_Utilities) for information based on the latest FW version.*

 $\Box$ 

## **Contents**

- [1](#page--1-0) [Summary](#page--1-0)
- [2](#page--1-0) [SMS Utilities](#page--1-0)
	- [2.1](#page--1-0) [Execution](#page--1-0)
	- [2.2](#page--1-0) [Default Rules](#page--1-0)
	- [2.3](#page--1-0) [Rule Overview and editing](#page--1-0)
		- [2.3.1](#page--1-0) [Reboot](#page--1-0)
		- **[2.3.2](#page--1-0) [Status](#page--1-0)**
		- [2.3.3](#Get_I.2FO_status) [Get I/O status](#Get_I.2FO_status)
		- [2.3.4](#page--1-0) [Get OpenVPN status](#page--1-0)
		- [2.3.5](#Switch_WiFi_On.2FOff) [Switch WiFi On/Off](#Switch_WiFi_On.2FOff)
		- [2.3.6](#Switch_mobile_data_ON.2FOFF) [Switch mobile data ON/OFF](#Switch_mobile_data_ON.2FOFF)
		- [2.3.7](#page--1-0) [Manage OpenVPN](#page--1-0)
		- [2.3.8](#page--1-0) [Get list of profiles](#page--1-0)
		- [2.3.9](#page--1-0) [Get active profile](#page--1-0)
		- [2.3.10](#page--1-0) [Change profile](#page--1-0)
		- [2.3.11](#page--1-0) [SSH access Control](#page--1-0)
		- [2.3.12](#page--1-0) [Web access Control](#page--1-0)
		- [2.3.13](#page--1-0) [Restore to default](#page--1-0)
		- [2.3.14](#page--1-0) [Force SIM switch](#page--1-0)
		- [2.3.15](#page--1-0) [GPS Coordinates](#page--1-0)
		- [2.3.16](#GPS_ON.2FOFF) [GPS ON/OFF](#GPS_ON.2FOFF)
		- [2.3.17](#page--1-0) [Force FW upgrade from server](#page--1-0)
		- [2.3.18](#Switch_monitoring_ON.2FOFF) [Switch monitoring ON/OFF](#Switch_monitoring_ON.2FOFF)
		- [2.3.19](#page--1-0) [Monitoring status](#page--1-0)
		- [2.3.20](#Switch_output_ON.2FOFF) [Switch output ON/OFF](#Switch_output_ON.2FOFF)
		- [2.3.21](#page--1-0) [MORE](#page--1-0)
		- [2.3.22](#page--1-0) [WOL](#page--1-0)
	- [2.4](#Change_mobile_data_settings_.28cellular.29_rule) [Change mobile data settings \(cellular\) rule](#Change_mobile_data_settings_.28cellular.29_rule)
	- [2.5](#page--1-0) [UCI API rule](#page--1-0)
	- [2.6](#page--1-0) [Custom Rules](#page--1-0)
- [3](#page--1-0) [Call Utilities](#page--1-0)
	- [3.1](#page--1-0) [Call Configuration](#page--1-0)
		- [3.1.1](#page--1-0) [Reboot](#page--1-0)
- [3.1.2](#page--1-0) [Send Status](#page--1-0)
- [3.1.3](#page--1-0) [Switch WiFi](#page--1-0)
- [3.1.4](#page--1-0) [Switch Mobile Data](#page--1-0)
- [3.1.5](#page--1-0) [Switch Output](#page--1-0)
- [4](#page--1-0) [User Groups](#page--1-0)
- [5](#page--1-0) [SMS Management](#page--1-0)
	- [5.1](#page--1-0) [Read SMS](#page--1-0)
	- [5.2](#page--1-0) [Send SMS](#page--1-0)
	- [5.3](#page--1-0) [Storage](#page--1-0)
- [6](#page--1-0) [Remote Configuration](#page--1-0)
	- [6.1](#page--1-0) [Receive Configuration](#page--1-0)
	- [6.2](#page--1-0) [Send Configuration](#page--1-0)
- [7](#page--1-0) [Statistics](#page--1-0)

## **Summary**

**SMS Utilities** provide a possibility to monitor and modify device configuration files, monitor the status of the device and issue commands to it via SMS messages. The page also contains the **Call Utilities** section which provides some measure of control over the device using phone calls, and some other SMS related commands and configurations.

This chapter of the user manual provides an overview of the SMS Utilities page for RUT950 devices.

## **SMS Utilities**

## **Execution**

To execute a rule, just send an SMS message to the router's SIM card number with the rule's SMS Text, e.g., if you send a message with the text **"reboot"**, the router will reboot provided the selected Authorization method is **"No authorization"**. However, if there is an Authorization method present you will need to include the **"Authorization key"** in the text message. This **"Authorization key"** depends on the chosen **Authorization method**, i.e., if the method is **"By serial"**, the **"Authorization key"** is the router's serial number, if the method is **"By router admin password"**, the **"Authorization key"** is the router's admin password. The **"Authorization key"** must precede the activation text and they must be separated by a space symbol. For example, if the chosen Authorization method is **"By router admin** password" **and the password is** "admin01"**, the entire message should look like this: "admin01 reboot"**. The same applies to **"By serial"** authorization.

Here are a few examples of how certain rules can be executed with various Authorization methods:

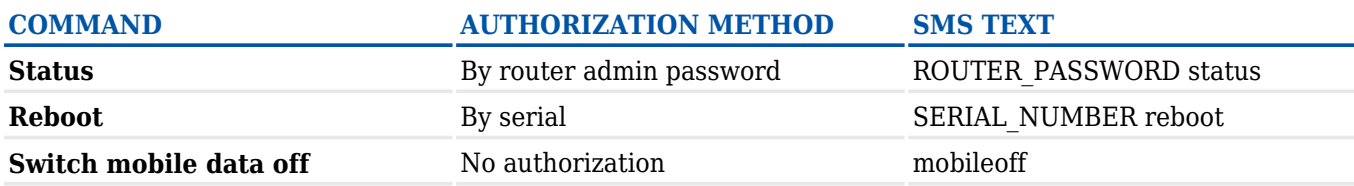

## **Default Rules**

The SMS Utilities section contains a list of rules that perform certain actions when they are activated by SMS messages.

 $\pmb{\times}$ 

The figure above is an illustration of the SMS Utilities rules list. The entire list contains 26 rules but you are also be provided with the possibility to configure custom ones.

All default configuration options are listed below:

- Reboot
- Get status
- Get I/O status
- Get OpenVPN status
- Switch WiFi on / off
- Switch mobile data on / off
- Switch OpenVPN on / off
- Change mobile data settings
- Get list of profiles
- Change profile
- SSH access control
- Web access control
- Restore to default
- Force SIM switch
- GPS coordinates
- GPS on / off
- FW upgrade from server
- Switch monitoring on / off
- Monitoring status
- UCI API
- $\bullet$  MORE

## **Rule Overview and editing**

Every SMS rule can be edited to your liking. If none of the rules suit your purposes, just click the **Edit** button next to any SMS Utilities rules. This section will contain information on editing every single SMS Utilities rule.

#### **Reboot**

### $\pmb{\times}$

Above is an example of what an **SMS Configuration** window looks like, specifically, **SMS Configuration** for the **Reboot** rule. Below is a table with detailed explanations on how to configure the rule and what each of the fields mean. To avoid redundancy, screenshots for the other rules will not be provided, since the structures, syntax and the overall look of the configuration windows for

#### each rule are very similar. Instead, only tables containing information on how to edit each rule will be provided.

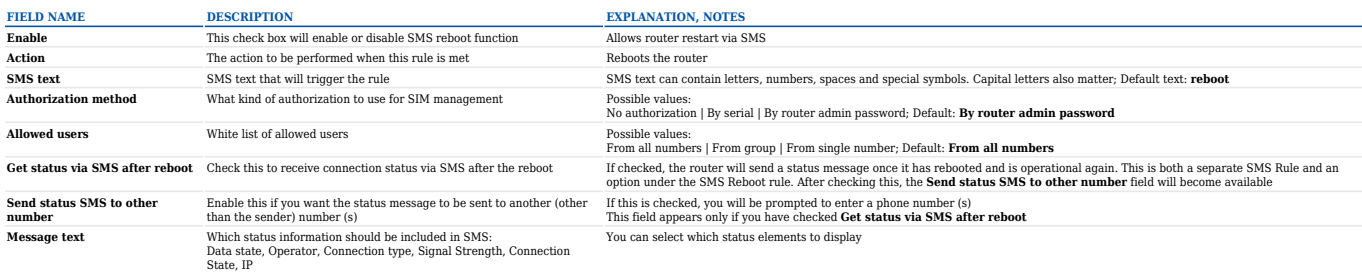

#### **Status**

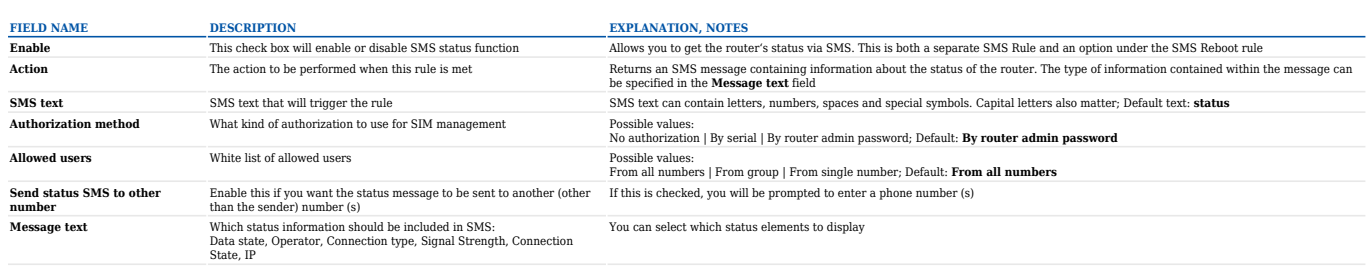

#### **Get I/O status**

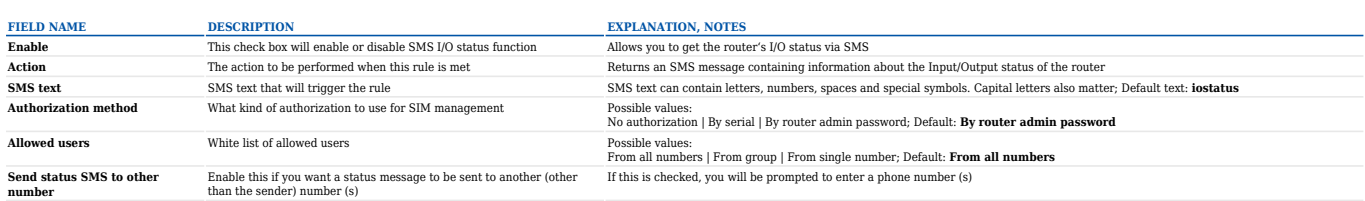

#### **Get OpenVPN status**

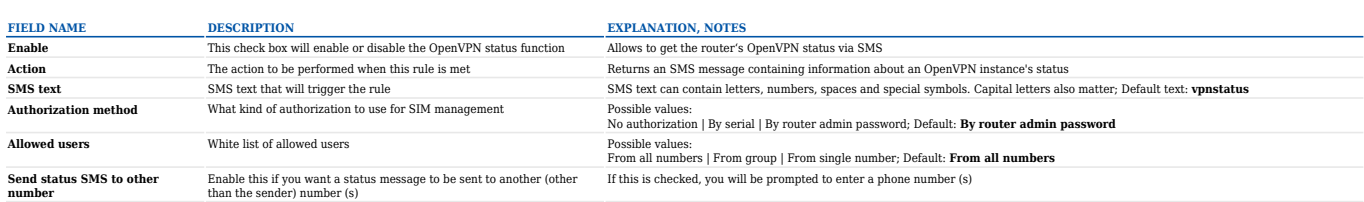

#### **Switch WiFi On/Off**

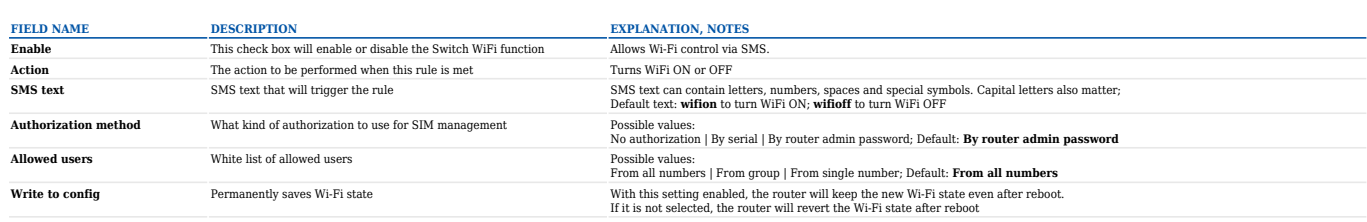

#### **Switch mobile data ON/OFF**

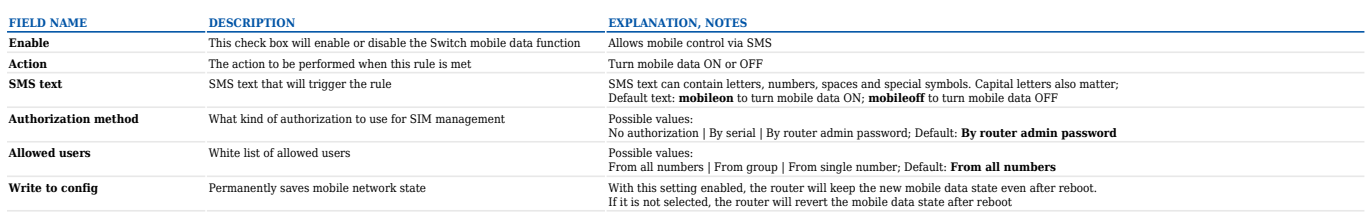

#### **Manage OpenVPN**

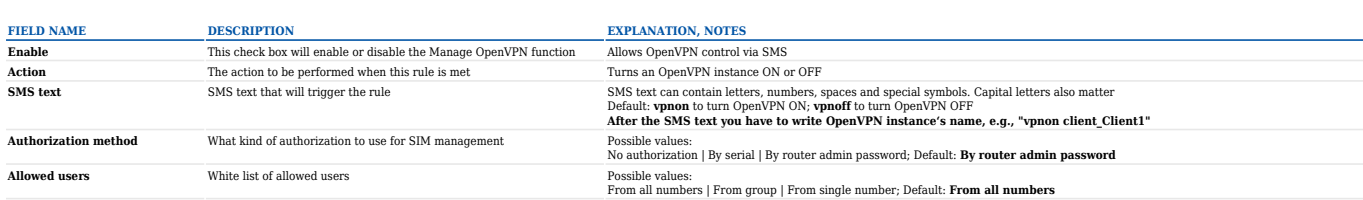

## **Get list of profiles**

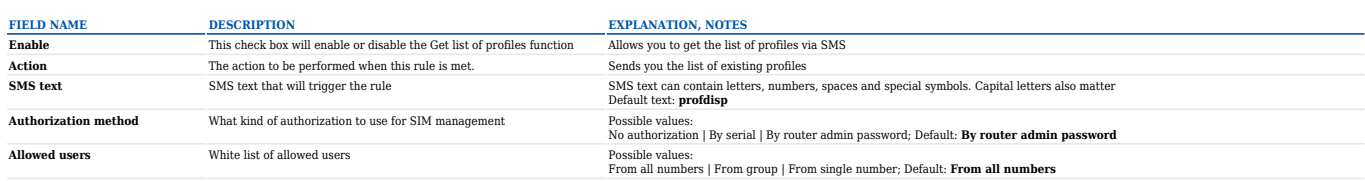

### **Get active profile**

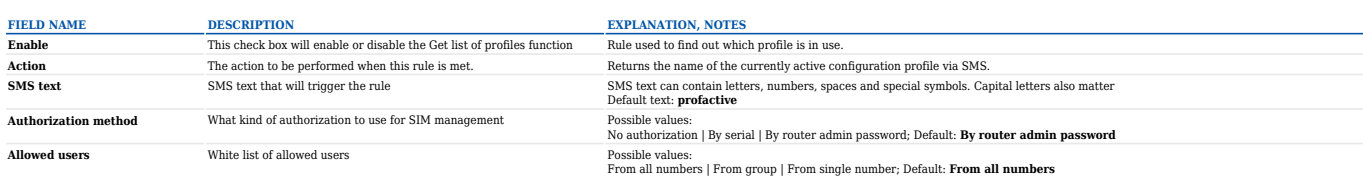

## **Change profile**

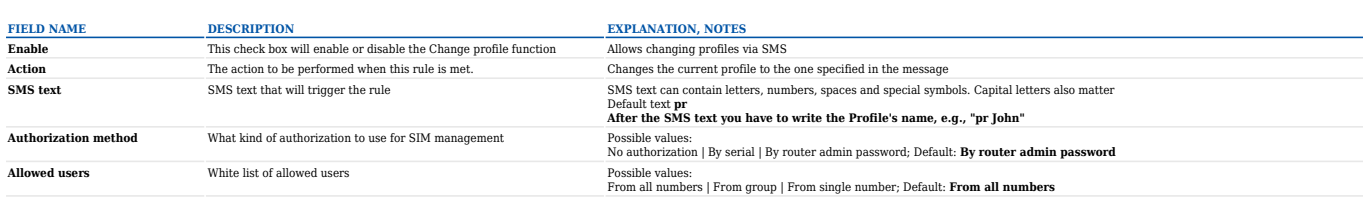

### **SSH access Control**

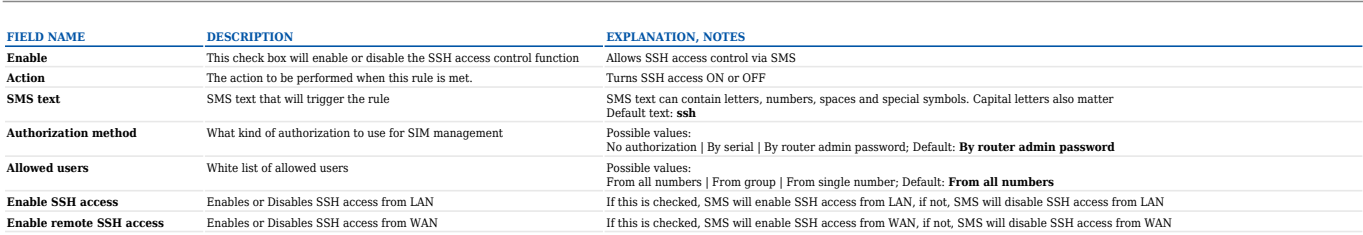

- Note that by default the ssh rule will **enable both local and remote SSH access**. You can change how the rule acts by clicking the "Edit" button located next to it:
- $\pmb{\times}$
- In the next window you can customize whether the rule will turn local/remote SSH access ON or OFF:

 $\pmb{\times}$ 

If you are using this rule frequently, we suggest that you create a new custom rule. For example, you can use the default rule to turn SSH access ON and use the custom rule to turn SSH access OFF. You can create new SMS Utilities rules from the **New SMS Rule** section located at the bottom of the SMS Utilities page.

#### **Web access Control**

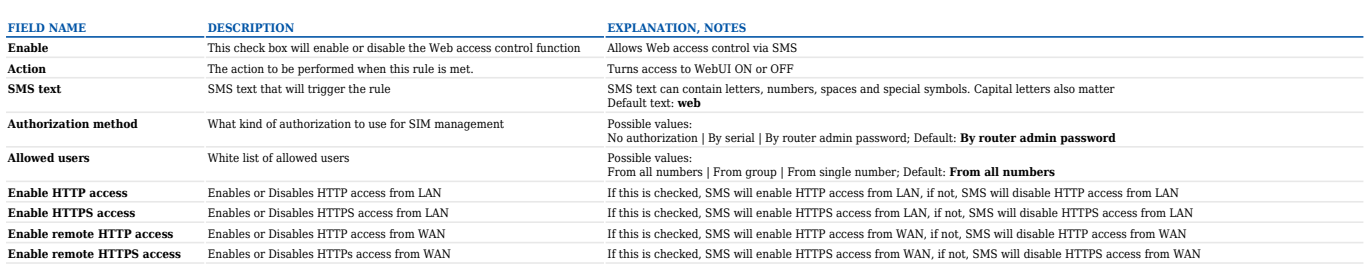

Note that by default the web rule will **enable both local and remote HTTP access** as well as **remote HTTPS access**. You can change how the rule acts by clicking the "Edit" button located next to it:

 $\pmb{\times}$ 

• In the next window you can customize whether the rule will turn local/remote HTTP/HTTPS access ON or OFF:

 $\pmb{\times}$ 

If you are using this rule frequently, we suggest that you create a new custom rule. For example, you can use the default rule to turn HTTP/HTTPS access ON and use the custom rule to turn HTTP/HTTPS access OFF. You can create new SMS Utilities rules from the **New SMS Rule** section located at the bottom of the SMS Utilities page.

#### **Restore to default**

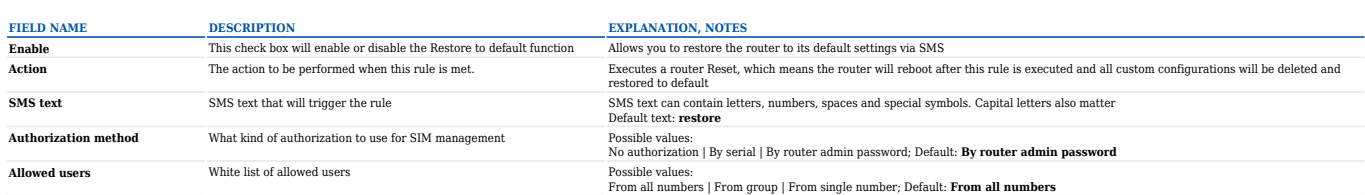

#### **Force SIM switch**

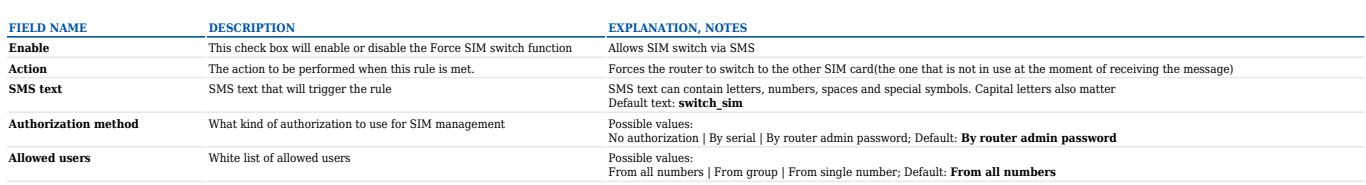

#### **GPS Coordinates**

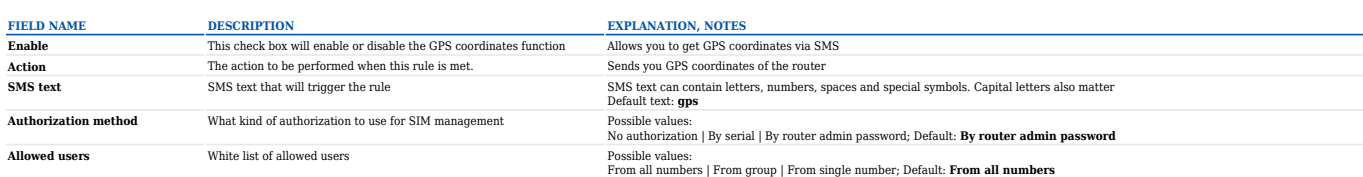

#### **GPS ON/OFF**

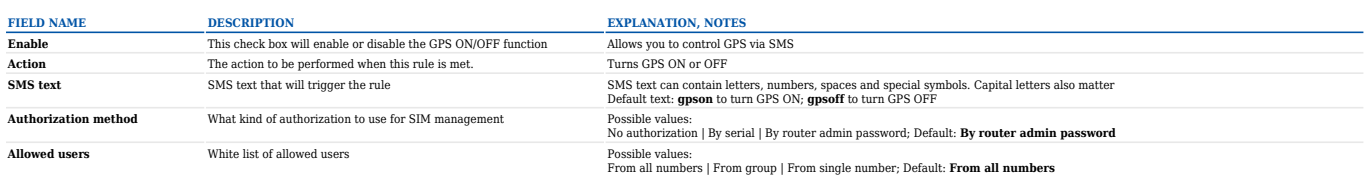

#### **Force FW upgrade from server**

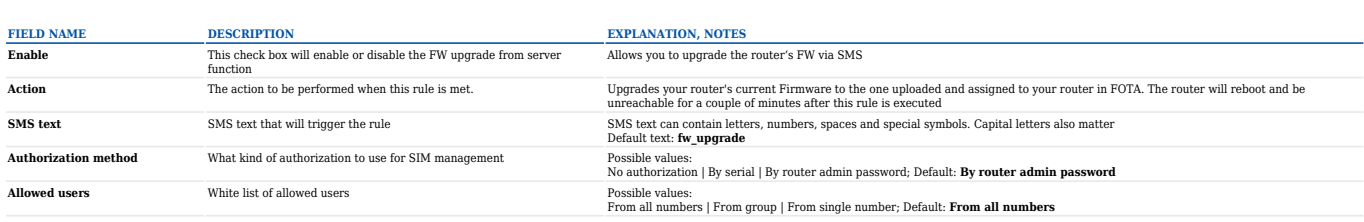

#### **Switch monitoring ON/OFF**

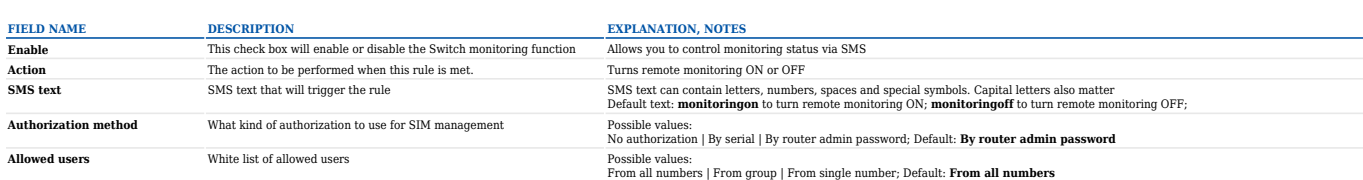

#### **Monitoring status**

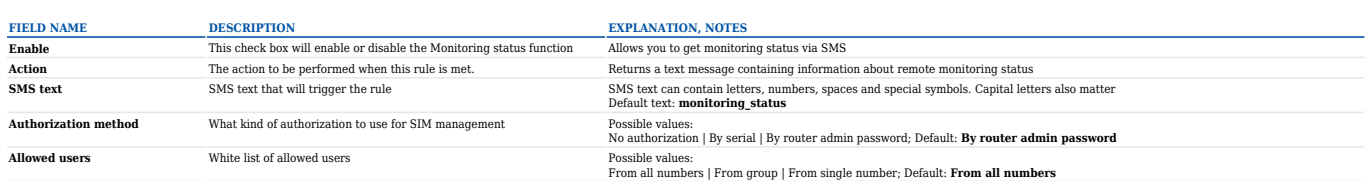

#### **Switch output ON/OFF**

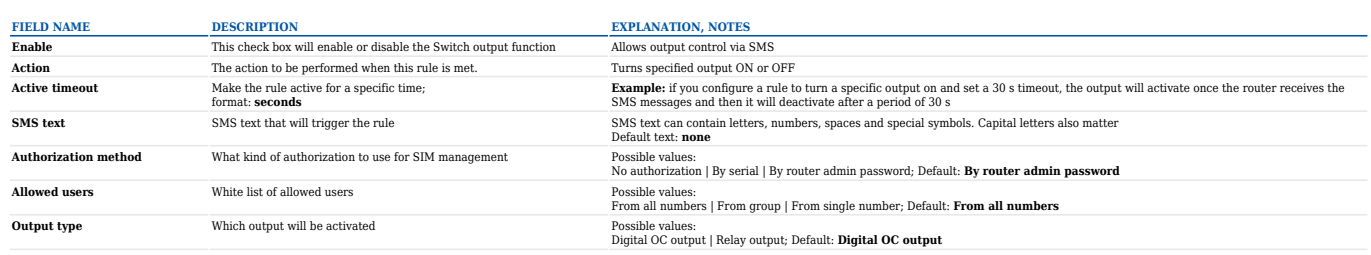

#### **NOTE:** No default **SMS text** is provided for this rule. It can be created via the **New SMS Rule** tab.

#### **MORE**

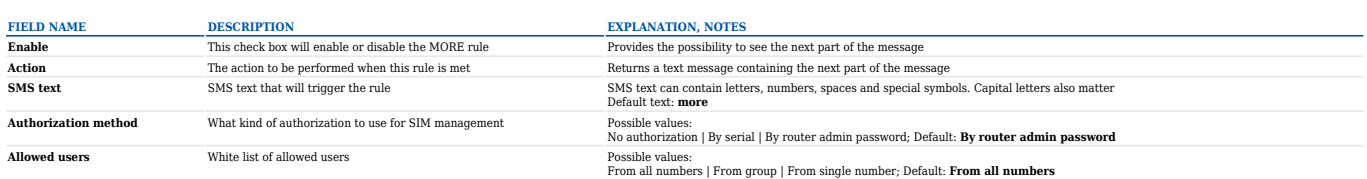

#### **WOL**

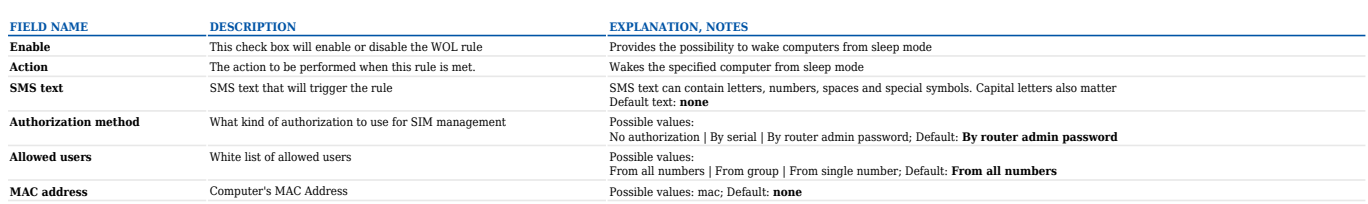

**NOTE:** No default **SMS text** is provided for this rule. It can be created via the **New SMS Rule** tab.

#### **Change mobile data settings (cellular) rule**

The Change mobile data settings rule is exceptional to most of the other rules as it does not perform a single action like turning specific services On/Off or getting status updates. It designed to change mobile data settings and it's **SMS text** can't be described by a single string because the message depends on what configurations you want to change. For example, you can send a message that will change your APN only, you can send a message that will change APN and mobile service mode, or even a message that will change every single mobile setting.

Change mobile data settings

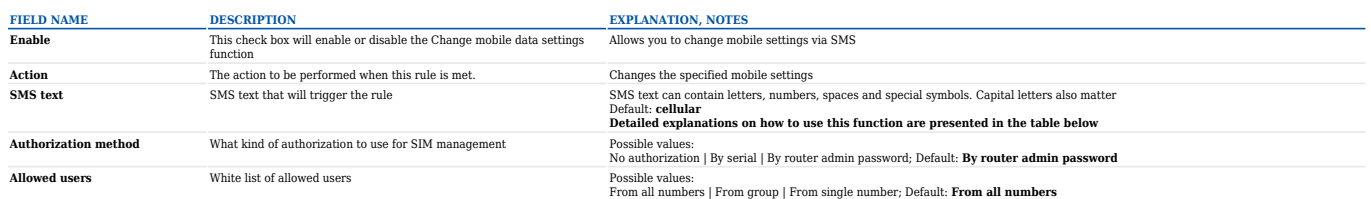

The default **SMS text** for the Change mobile data settings rule is **cellular** but it is only an indication text and does not include any specific parameters to be changed. The list of parameters that can be changed and explanations on how to incorporate them into the **"cellular"** message is presented in the table below.

#### Mobile Settings via SMS parameters

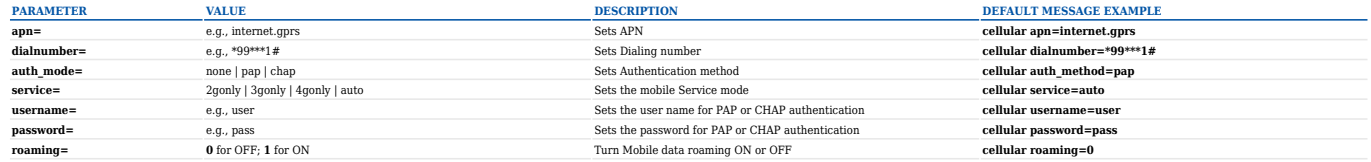

Each of the above examples contain a single parameter but you can send out multiple parameters in one message. For example, **"cellular apn=internet.gprs service=3gonly"**. This message would set your APN to "internet.gprs" and your Service mode to 3G Only. You can also send a message that would include all of the parameters above: "cellular apn=internet.gprs dialnumber=\*99\*\*\*1# **auth\_mode=pap service=3gonly username=user password=pass"**

### **UCI API rule**

The UCI rule lets you set or get any parameter from the router's configuration files.

#### UCI API

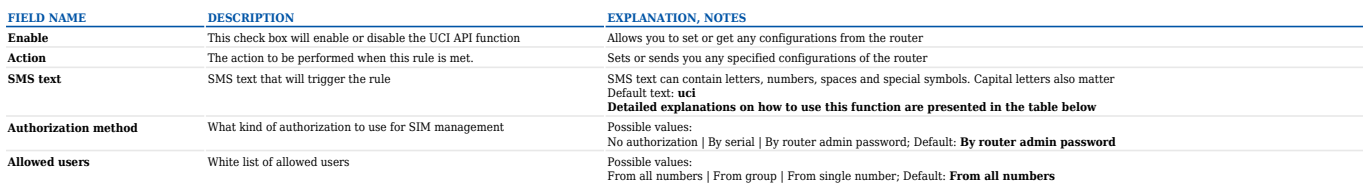

The following are syntax examples for the UCI API rule:

#### UCI API syntax

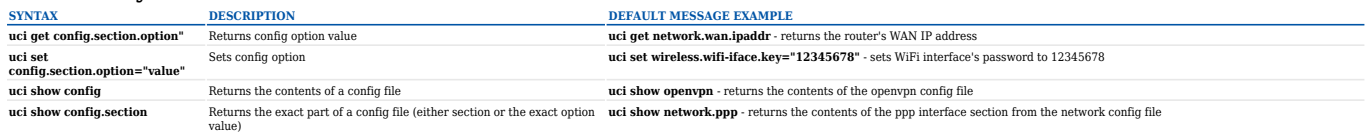

As you can see, the UCI rule requires that you know the names of the configuration files and the names of the sections and parameters that they hold. You can find the config file list and some examples of UCI usage in general in our **[UCI command usage](http://wiki.teltonika-networks.com/view/UCI_command_usage)** article.

#### **Custom Rules**

If default rules do not suit your purposes, you can also configure custom SMS rules. To do so, go to

the bottom of the SMS Utilities page, where you will find the **New SMS Rule** tab. Select an Action and press the **Add** button located next to it.

 $\pmb{\times}$ 

Configuring a new rule is very similar to editing default rules: you are provided with a list of **Actions**, other fields are generated in accordance with which **Action** you choose.

## **Call Utilities**

Just like SMS Utilities, Call Utilities provide you with the possibility to issue certain commands to the router from your mobile phone. The list of possible rules is of course shorter because you can only make one type of call. Keep that in mind when creating Call Utilities rules because one call will trigger all of the enabled rules at once.

You can add new rule by choosing rule type and clicking **Add** button.

You can also choose action which will be executed when router has incomming call. You can choose **Reject** to reject all incomming calls (rules will still get executed), **Answer** to answer and hangup after specified interval, or **Ignore** to make the router ignore the calls (rules will keep getting executed while the call is in progress).

 $\pmb{\times}$ 

### **Call Configuration**

The **Call Configuration** window is similar to **SMS Configuration**, but less complex.

**Reboot**

 $\pmb{\times}$ 

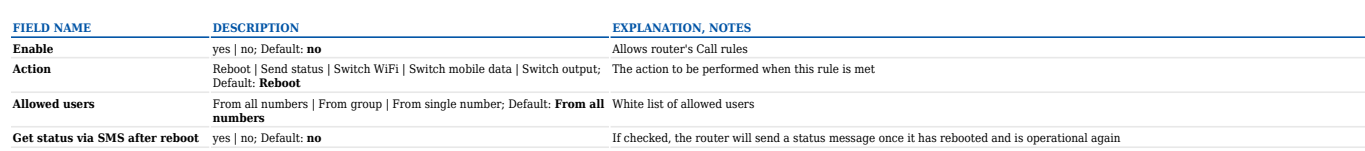

#### **Send Status**

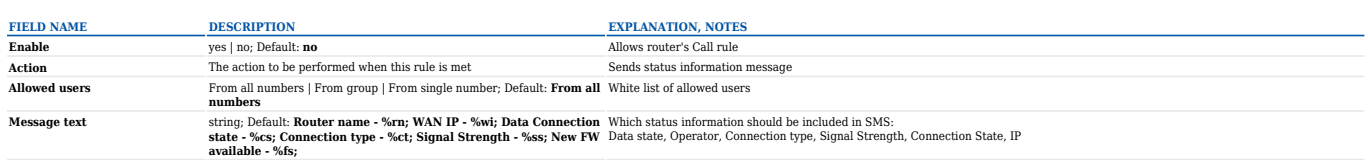

#### **Switch WiFi**

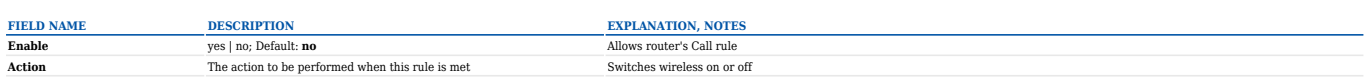

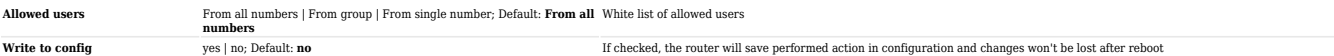

#### **Switch Mobile Data**

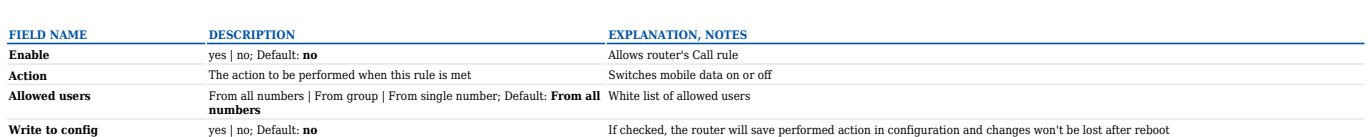

#### **Switch Output**

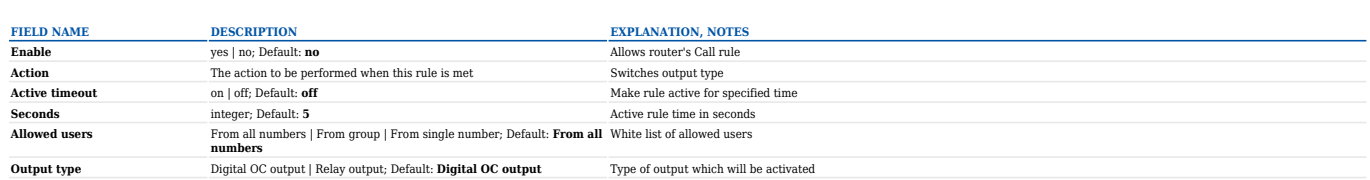

## **User Groups**

**User Groups** provides you with the possibility to group phone numbers for SMS management purposes. You can then later use these groups in all related SMS and call functionalities. This option helps if there are several Users who should have the same roles when managing the router via SMS or calls. You can create a new user group by entering a name in the **Group name** text field and clicking the **Add** button located next to it in the **Create New User Group** section. After this you will re redirected get to the **Modify User Group** section.

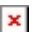

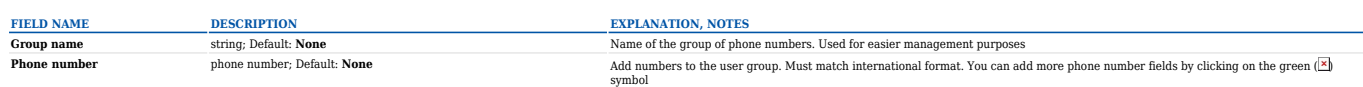

## **SMS Management**

With the help of the **SMS Management** window you can read and send SMS messages.

#### **Read SMS**

In the **Read SMS** tab you can read and delete received/stored SMS messages. The layout is simple, there is a list of received SMS messages and you can choose how many entries of that list should visible at one time with SMS per page drop box in the top left corner of the page and there is a Search field to help you navigate more efficiently through the list of messages in the top right corner of the page.

 $\pmb{\times}$ 

**Send SMS**

The Send SMS tab lets you send SMS messages from the router's SIM card.

 $\pmb{\times}$ 

All you have to do is enter the recipient's phone number, type in your message and hit the **Send** button. If everything went well, a green bar saying **Message sent** should appear (image below).

 $\pmb{\times}$ 

### **Storage**

The Storage tab shows you how much SIM card memory space is used and how much is still available. You can also chose the option for the router to not delete messages. If this option is not used, the router will automatically delete all incoming messages after they have been read. Message status **read/unread** is examined every 60 seconds. All **read** messages are deleted.

 $\pmb{\times}$ 

## **Remote Configuration**

RUT routers can be configured via SMS from another RUT router. You only have to select which configuration details have to be sent and type in the phone number of the other router. The router will then generate the SMS Text needed for the configurations to be applied. Total count of SMS is managed automatically. **You should be aware of the possible number of SMS and use this feature at your own responsibility**. Generally, it should not be used if you have a high cost per SMS. This is especially relevant if you will try to send a whole OpenVPN configuration, which might accumulate to about 40 SMS messages.

## **Receive Configuration**

This section controls how the configuration initiation party should identify itself.

 $\pmb{\times}$ 

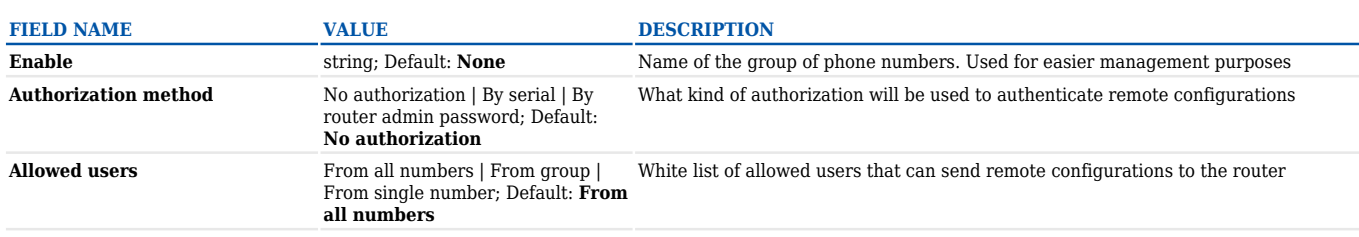

## **Send Configuration**

This section lets you configure remote RUTxxx devices via SMS. The authorization settings must match those that are set on the receiving party. An example of how sending a new network configuration with both WAN and LAN settings is presented below.

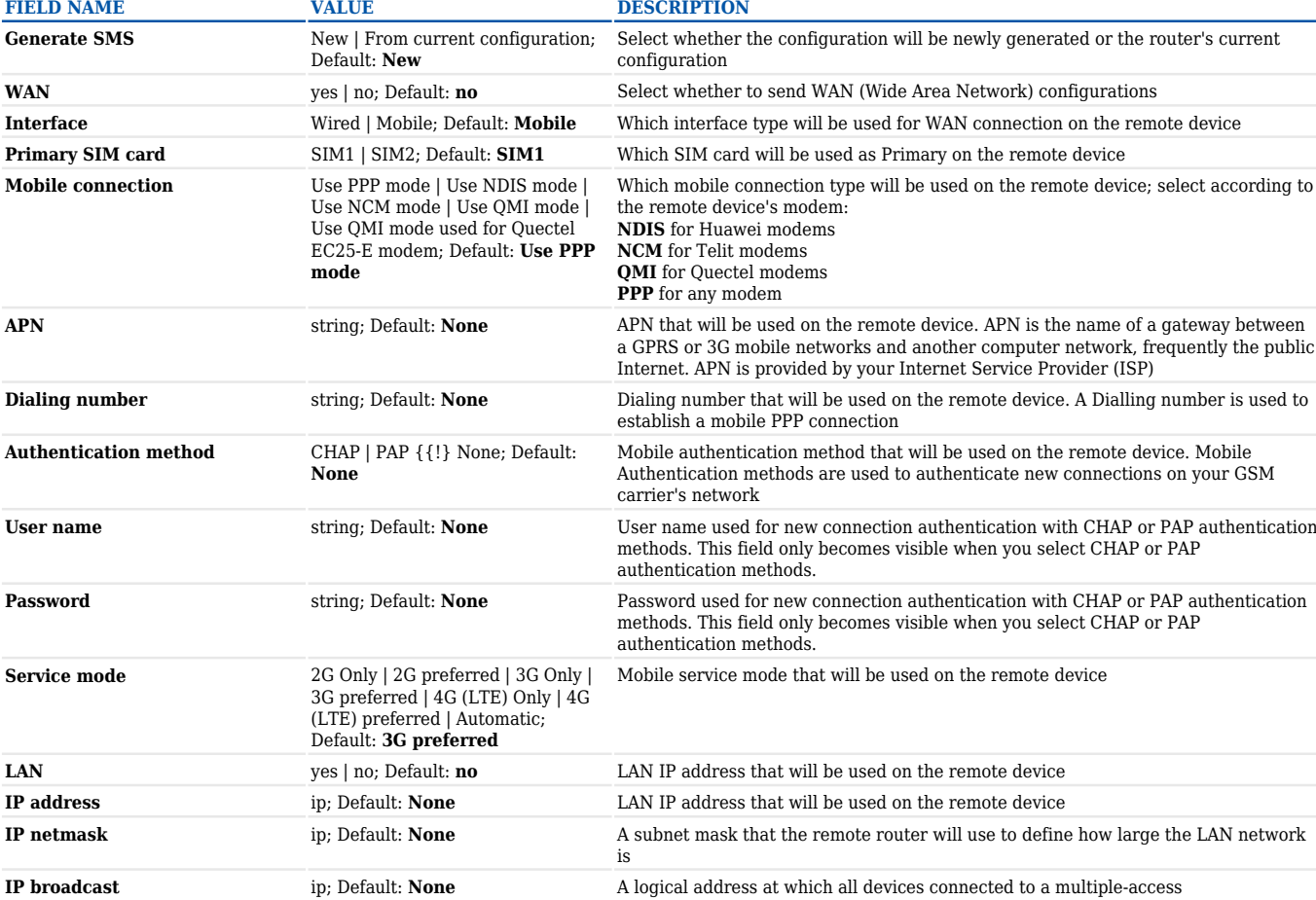

This is an example of only one scenario but you can also send different Network and VPN settings. The settings being sent are the same as they would be configured on your router locally, therefore, you can find information on what different Network and VPN parameters do in [LAN,](http://wiki.teltonika-networks.com/view/RUT950_LAN) [WAN,](http://wiki.teltonika-networks.com/view/RUT950_WAN) [Mobile](http://wiki.teltonika-networks.com/view/RUT950_Mobile) and [VPN](http://wiki.teltonika-networks.com/view/RUT950_VPN) pages of this wiki.

communications network are enabled to receive datagrams

## **Statistics**

The Statistics page represents information about sent and received SMS messages and provides possibility to reset counters.

 $\pmb{\times}$ 

 $\pmb{\times}$